# CS130: Computer Graphics

Lecture 6: Viewing Transformations

Tamar Shinar
Computer Science & Engineering
UC Riverside

# Viewing Transformations

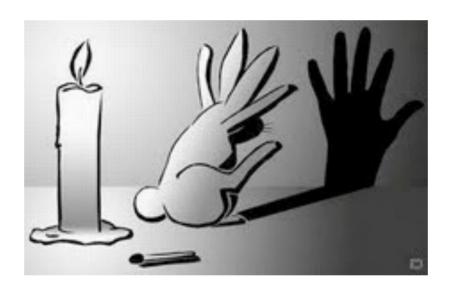

# Viewing transformations

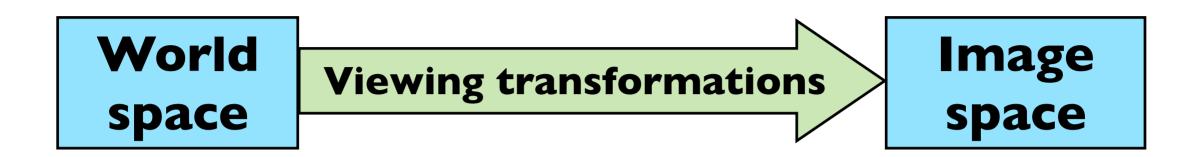

 Move objects from their 3D locations to their positions in a 2D view

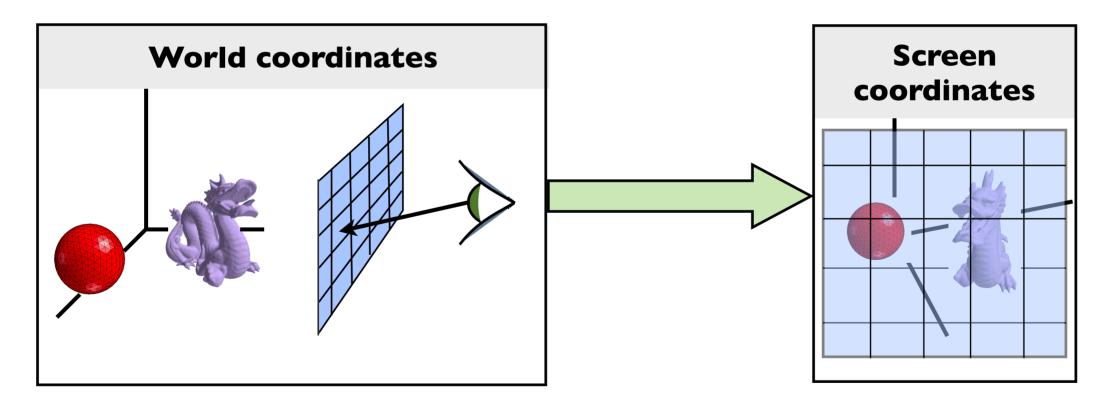

The viewing transformation also project any pixels viewing ray back to the pixel's position in image space

#### Decomposition of viewing transforms

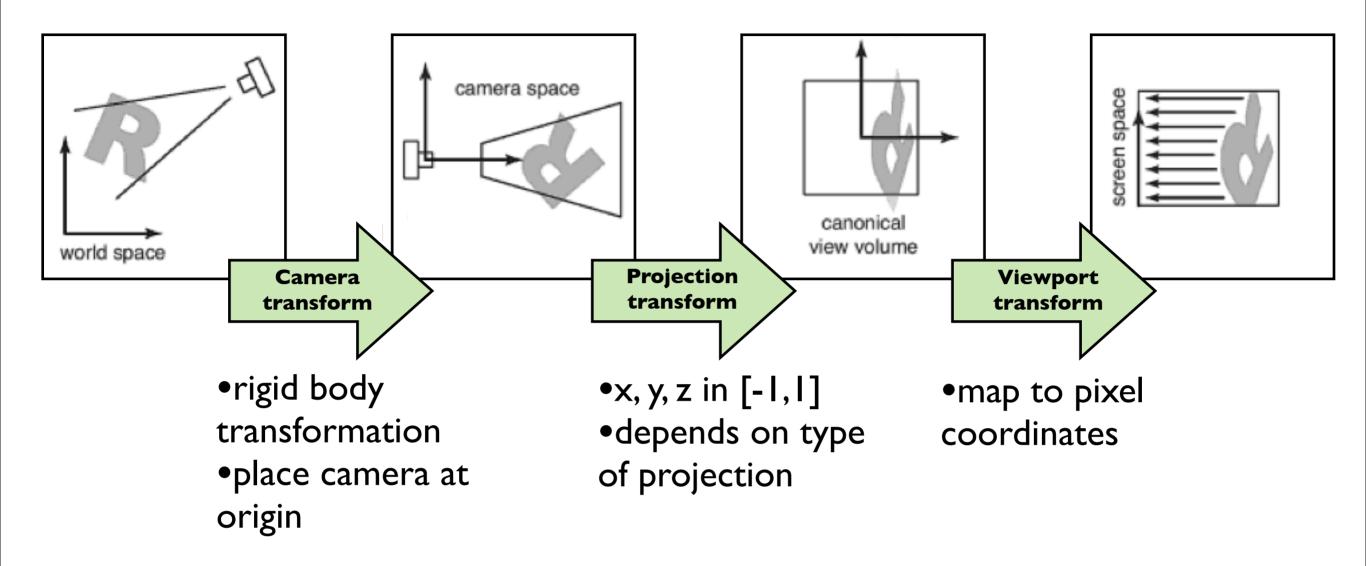

Viewing transforms depend on: camera position and orientation, type of projection, field of view, image resolution

there are several names for these spaces: "camera space" = "eye space", "canonical view volume" = "clip space" = "normalized device coordinates", "screen space = pixel coordinates" and for the transforms: "camera transformation" = "viewing transformation"

# Viewport transform

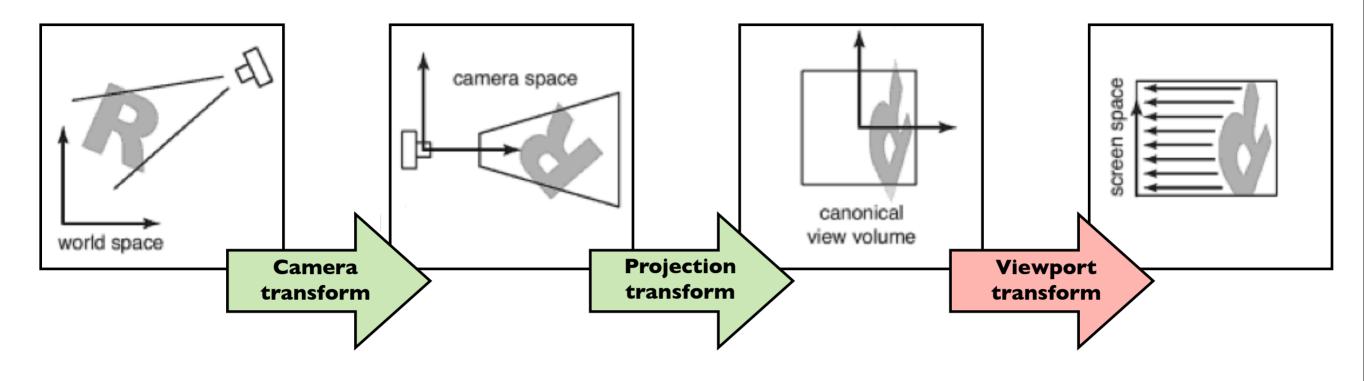

$$(x,y,z) \rightarrow (x',y',z')$$

$$(x, y, z) \in [-1, 1]^3$$
  $x' \in [-.5, n_x - .5]$   
 $y' \in [-.5, n_y - .5]$ 

| _ | $y \uparrow$   | ı     |       |       |       | L                    |
|---|----------------|-------|-------|-------|-------|----------------------|
|   | <b>0</b> (0,4) | 0     | 0     | 0     | 0     |                      |
|   | <b>O</b> (0,3) | 0     | 0     | 0     | 0     |                      |
|   | <b>(</b> 0,2)  | 0     | 0     | 0     | 0     |                      |
|   | <b>(</b> 0,1)  | 0     | 0     | 0     | 0     |                      |
| _ | (0,0)          | (1,0) | (2,0) | (3,0) | (4,0) | $\overrightarrow{x}$ |

### Viewport transform

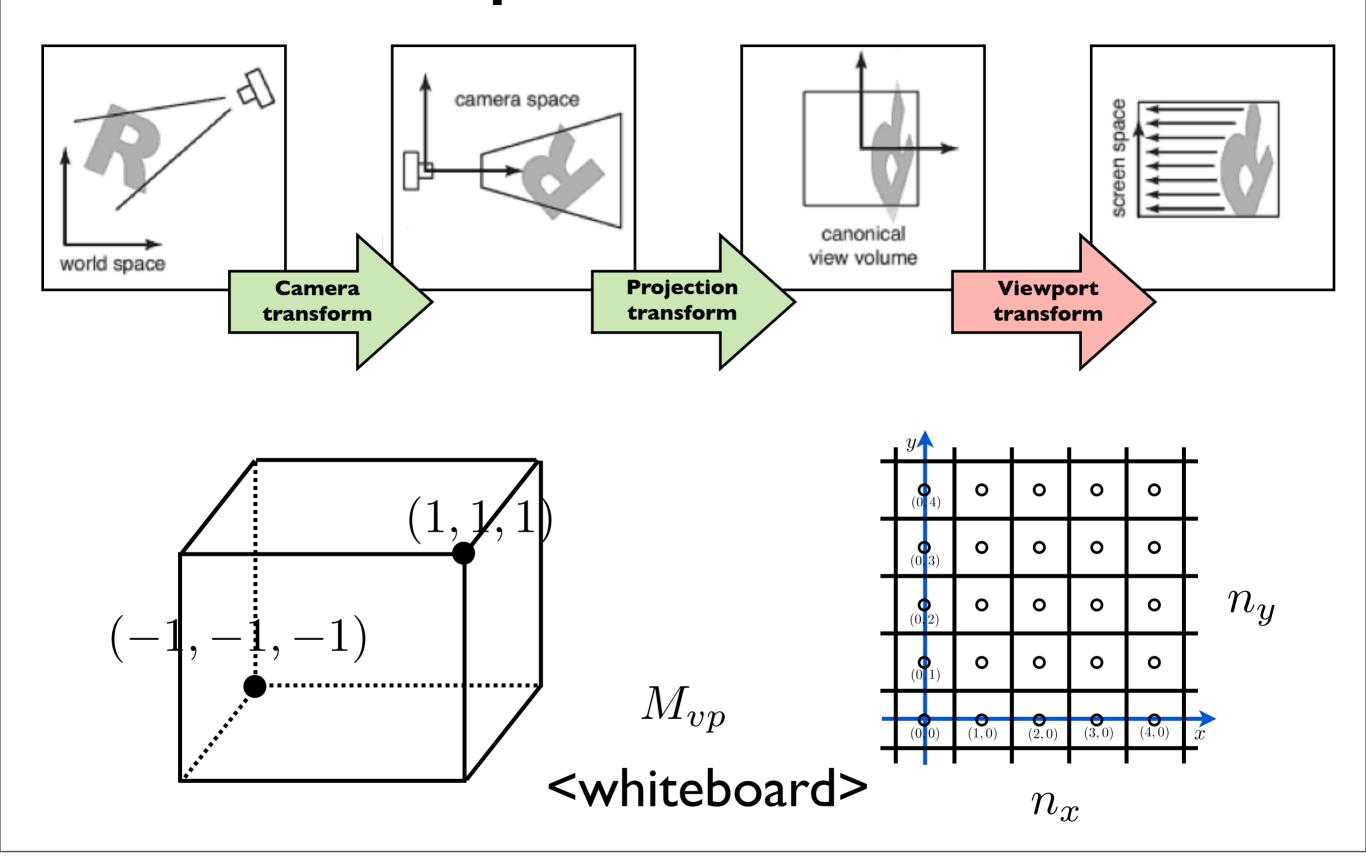

#### Orthographic Projection Transform

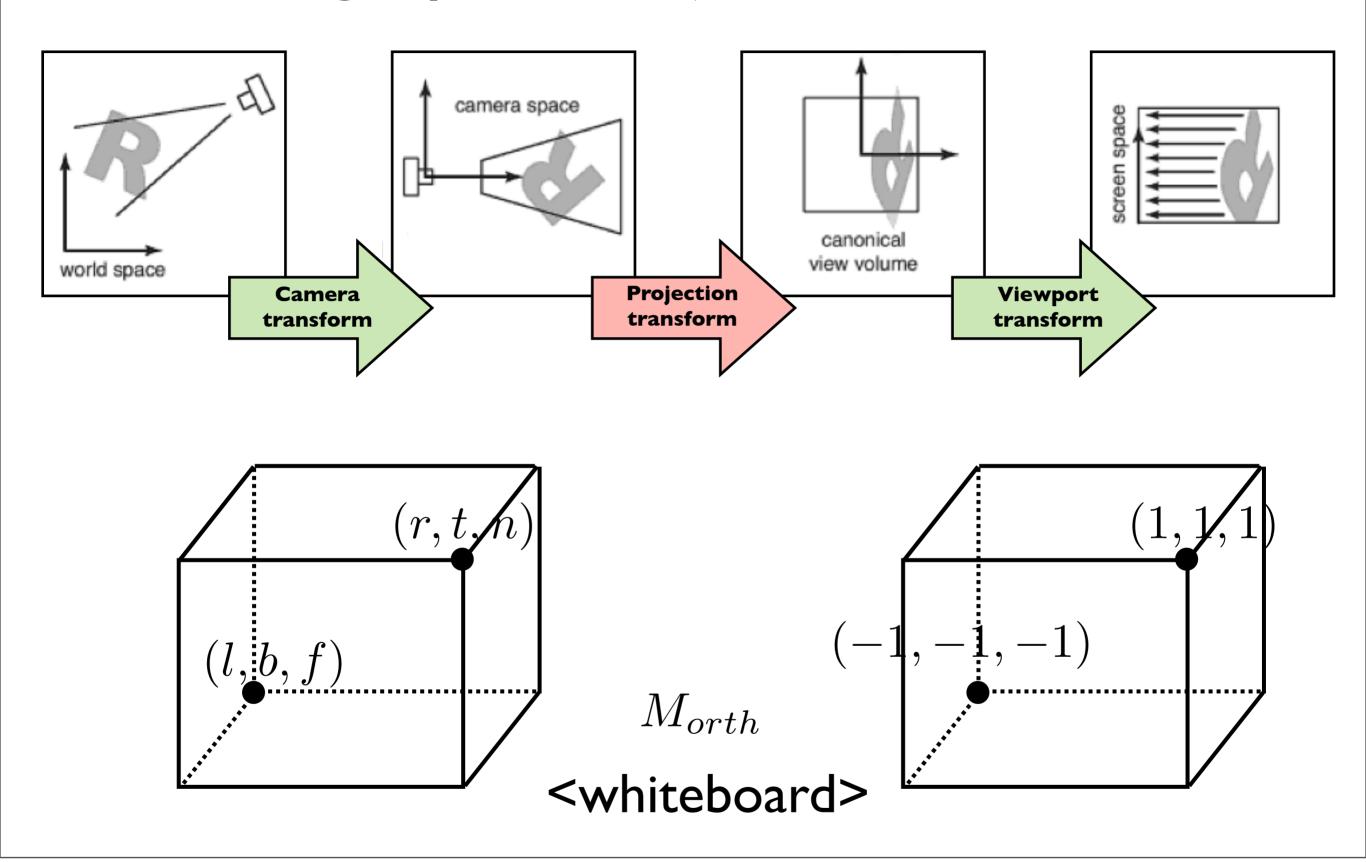

# Line drawing algorithm

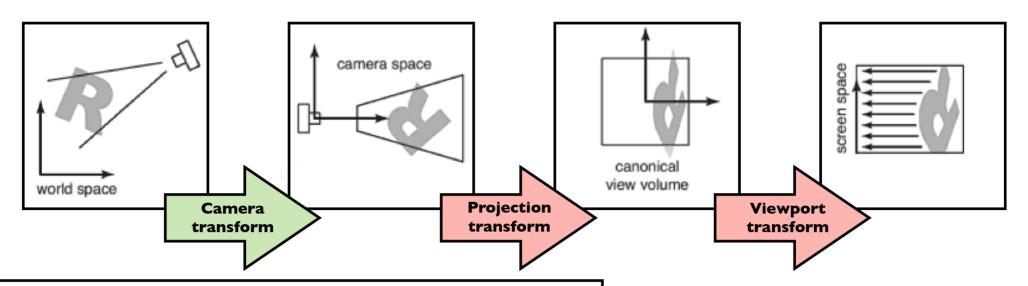

construct  $M_{vp}$ construct  $M_{orth}$   $M = M_{vp} M_{orth}$ for each line segment  $(a_i, b_i)$  do  $\mathbf{p} = M \mathbf{a}_i$   $\mathbf{q} = M \mathbf{b}_i$ drawline  $(x_p, y_p, x_q, y_q)$ 

draw lines specified in <u>camera</u> space

Shirley, Marschner 7.1

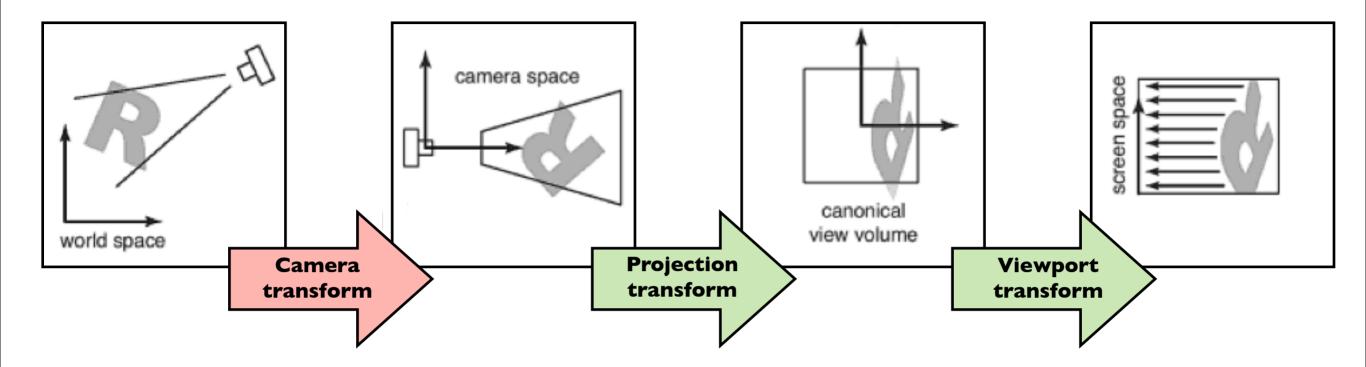

How do we specify the camera configuration? (orthogonal case)

How do we specify the camera configuration?

eye position

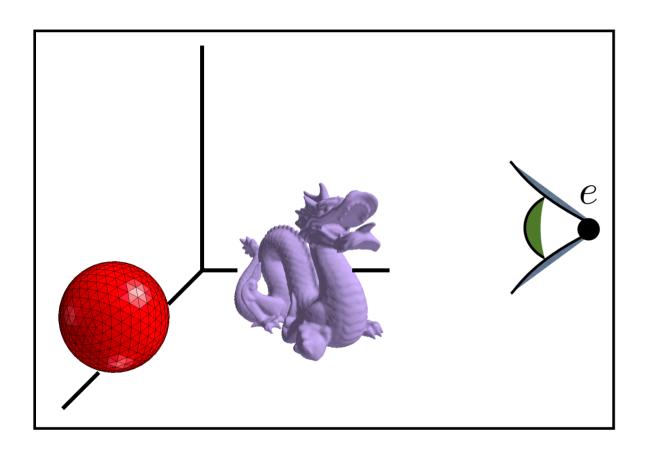

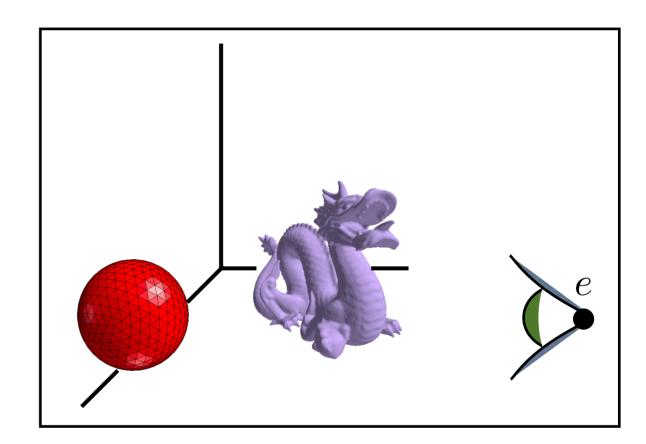

How do we specify the camera configuration?

gaze direction

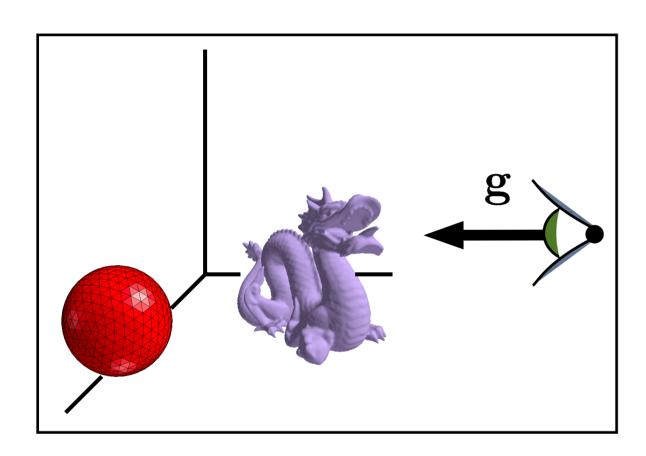

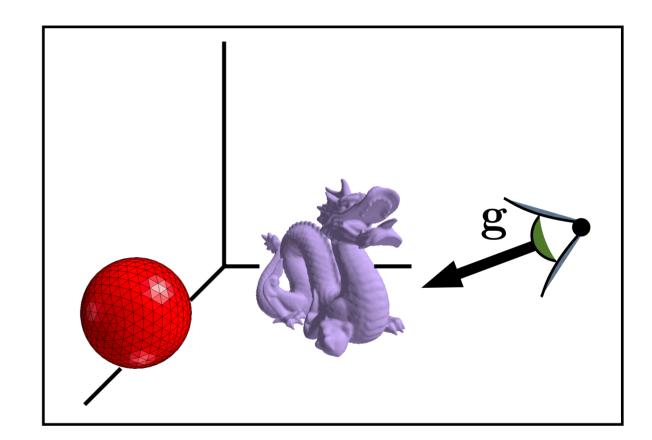

How do we specify the camera configuration?

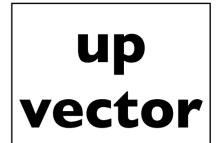

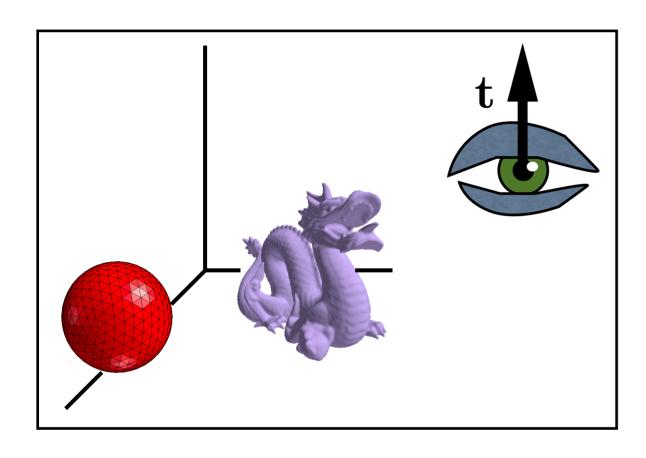

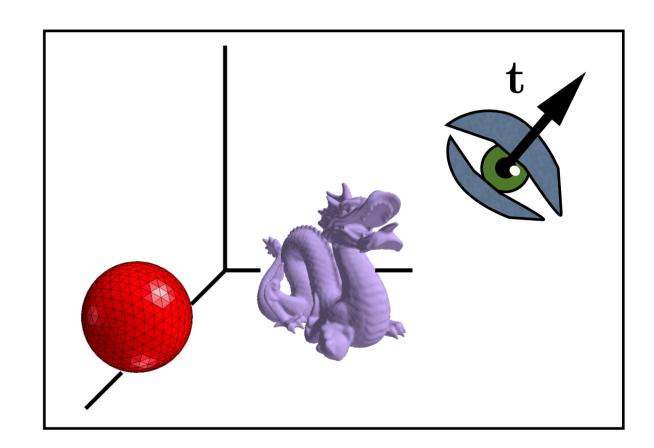

How do we specify the camera configuration?

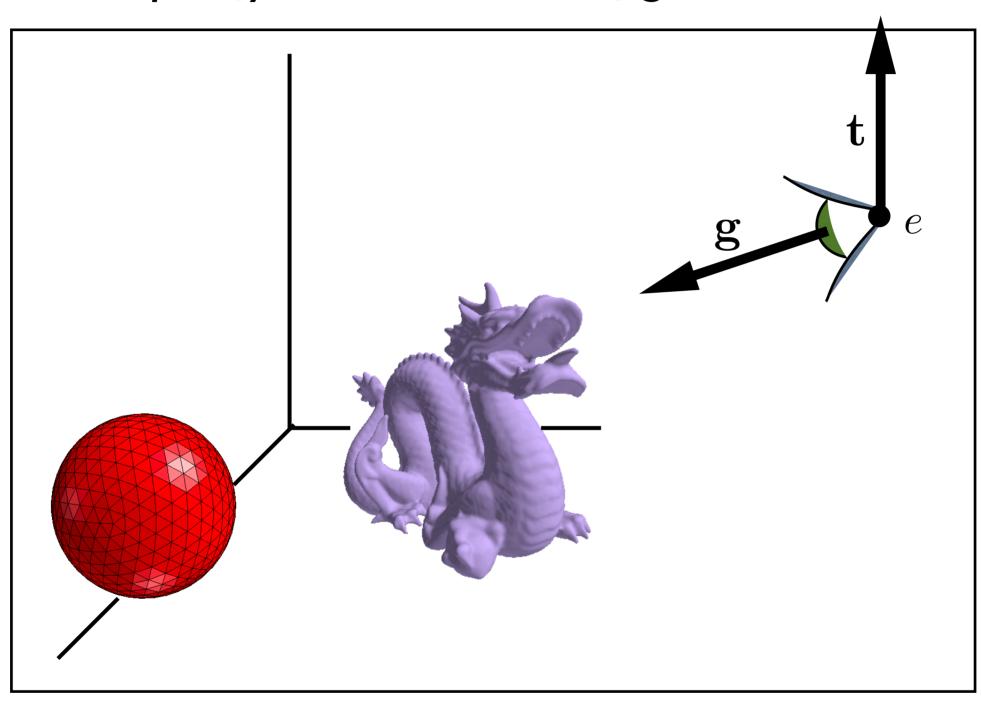

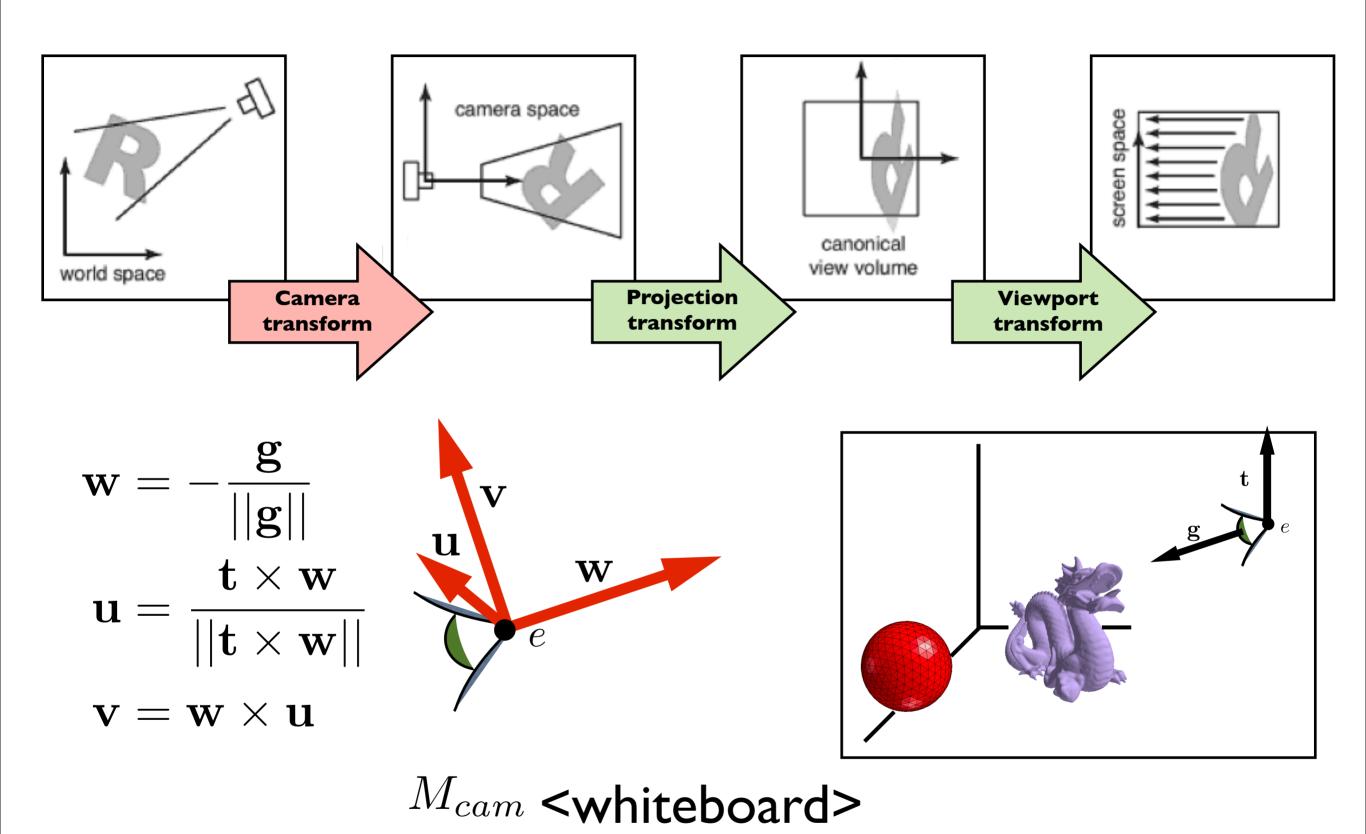

# Line drawing algorithm

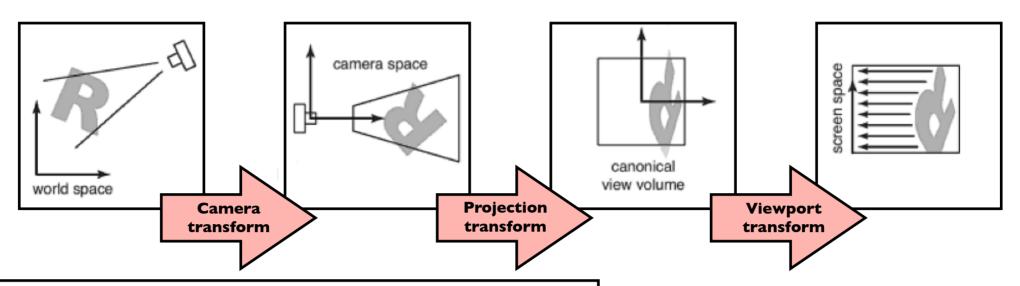

 $\begin{aligned} & \text{construct } M_{vp} \ M_{cam} \\ & \text{construct } M_{orth} \\ & M = M_{vp} M_{orth} M_{cam} \\ & \text{for each line segment } (a_i, b_i) \, \text{do} \\ & \mathbf{p} = M \mathbf{a}_i \\ & \mathbf{q} = M \mathbf{b}_i \\ & \text{drawline } (x_p, y_p, x_q, y_q) \end{aligned}$ 

draw lines specified in world space

Shirley, Marschner 7.1

# Perspective Viewing

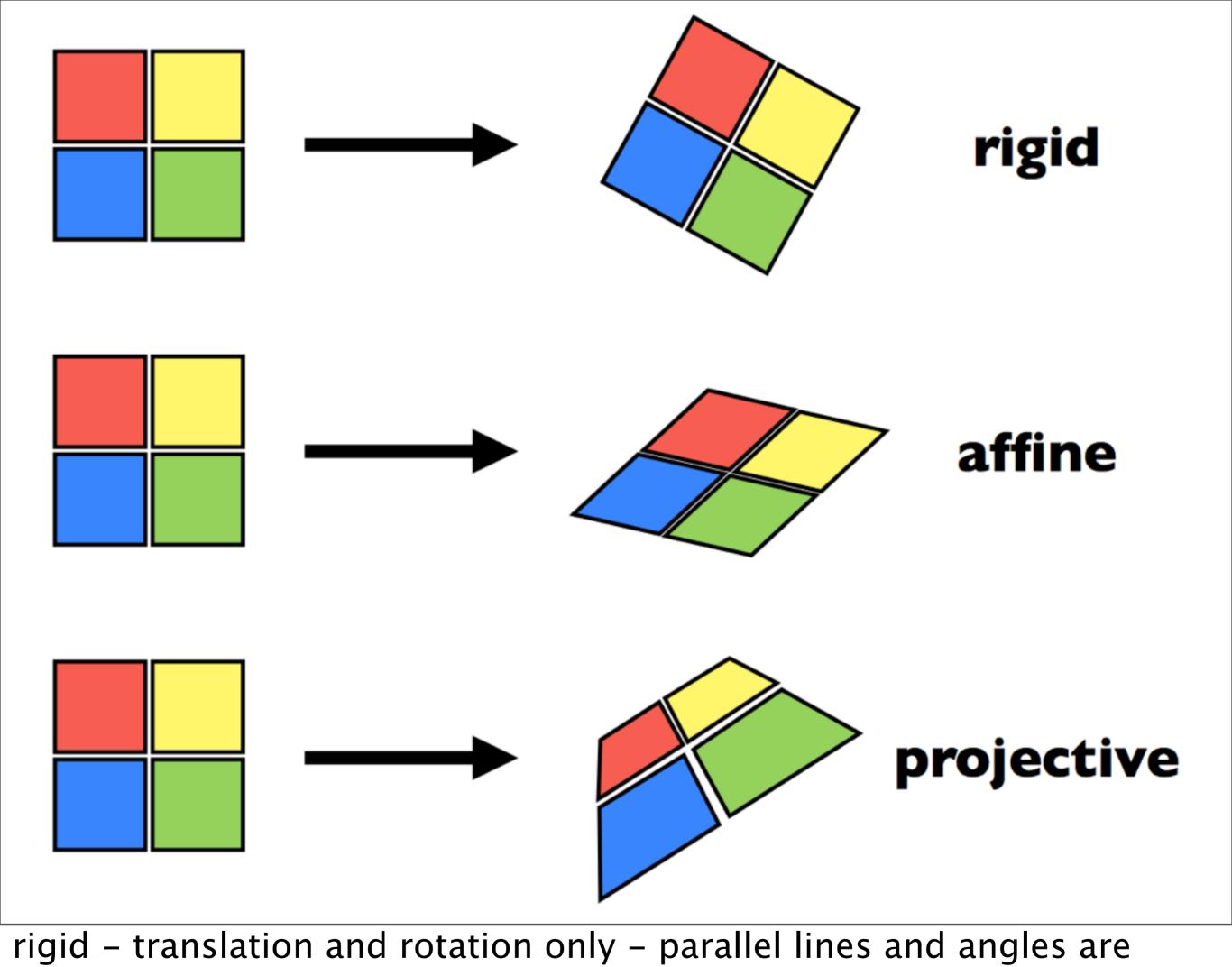

preserved
affine – scaling, shear, translation, rotation – parallel lines preserved, angles **not** preserved projective – parallel lines and angles **not** preserved

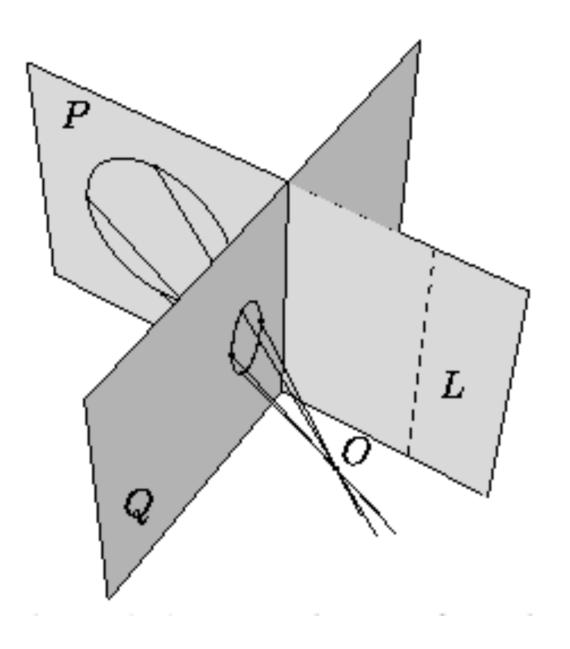

[geom.uiuc.edu]

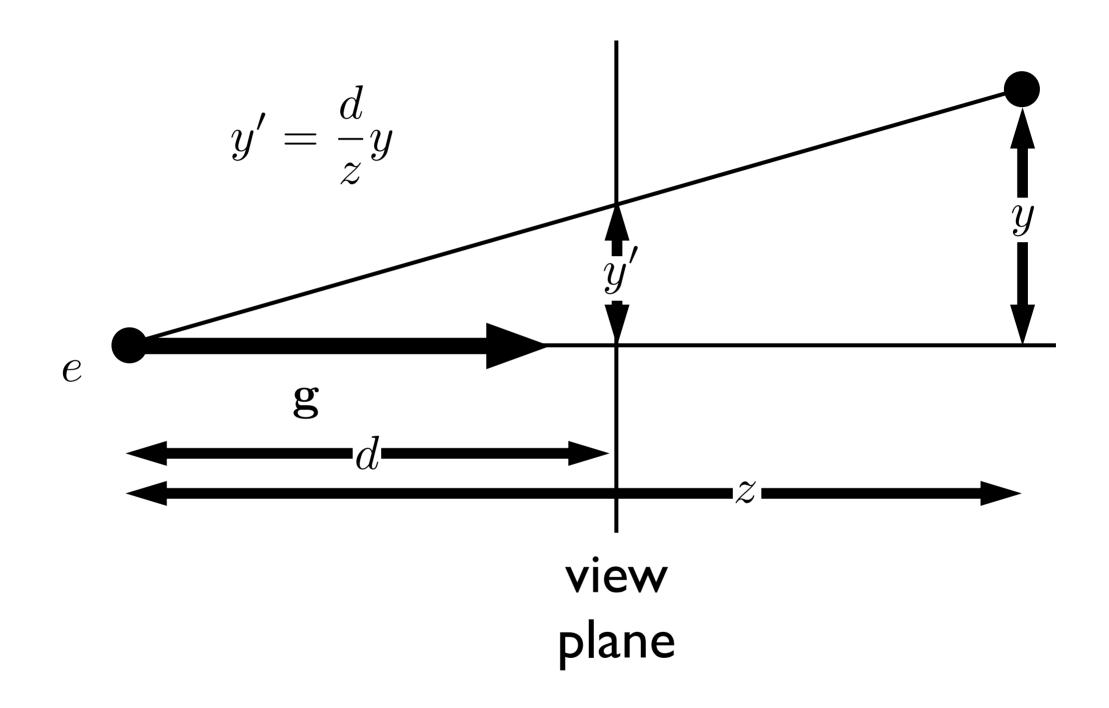

note that the height, **y'**, in **camera space** is proportional to y and inversely proportion to z. We want to be able to specify such a transformation with our **4x4 matrix machinery** 

$$\begin{pmatrix} \tilde{x} \\ \tilde{y} \\ \tilde{z} \\ w \end{pmatrix} \rightarrow \begin{aligned} x &= \frac{\tilde{x}}{w} \\ y &= \frac{\tilde{y}}{w} \\ z &= \frac{\tilde{z}}{w} \end{aligned}$$

#### **Example:**

$$M = \begin{pmatrix} 2 & 0 & -1 \\ 0 & 3 & 0 \\ 0 & \frac{2}{3} & \frac{1}{3} \end{pmatrix}$$

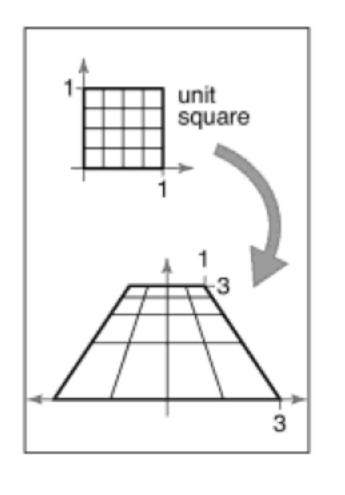

Note: this makes our homogeneous representation for points unique only **up to a constant** 

$$\begin{pmatrix} \tilde{x} \\ \tilde{y} \\ \tilde{z} \\ w \end{pmatrix} \rightarrow \begin{aligned} x &= \frac{\tilde{x}}{w} \\ y &= \frac{\tilde{y}}{w} \\ z &= \frac{\tilde{z}}{w} \end{aligned}$$

We can now implement perspective projection!

#### Example:

$$M = \begin{pmatrix} 2 & 0 & -1 \\ 0 & 3 & 0 \\ 0 & \frac{2}{3} & \frac{1}{3} \end{pmatrix}$$

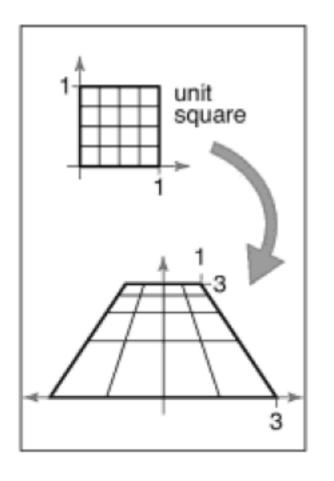

### Perspective Projection

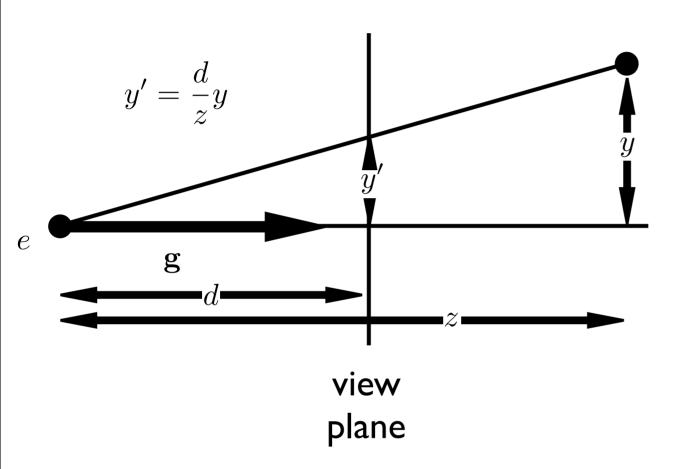

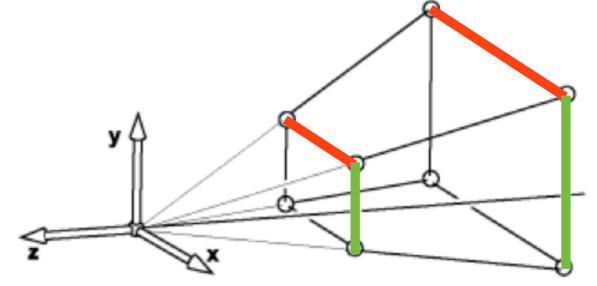

both x and y get multiplied by d/z

# Simple perspective projection

$$\begin{pmatrix} 1 & 0 & 0 & 0 \\ 0 & 1 & 0 & 0 \\ 0 & 0 & 1 & 0 \\ 0 & 0 & 1/d & 0 \end{pmatrix} \begin{pmatrix} x \\ y \\ z \\ 1 \end{pmatrix} = \begin{pmatrix} x \\ y \\ z \\ z/d \end{pmatrix} \Rightarrow \begin{cases} x' = \frac{d}{z}x \\ y' = \frac{d}{z}y \\ z' = \frac{d}{z}z = d \end{cases}$$

This achieves a simple perspective projection onto the view plane z = d

but we've lost all information about z!

#### <whiteboard>

This simple projection matrix won't suffice. We need to preserve z information for later hidden surface removal.

whiteboard: derive P

## Perspective Projection

$$P = \begin{pmatrix} n & 0 & 0 & 0 \\ 0 & n & 0 & 0 \\ 0 & 0 & n+f & -fn \\ 0 & 0 & 1 & 0 \end{pmatrix} \qquad z' = (n+f) - \frac{nf}{z}$$

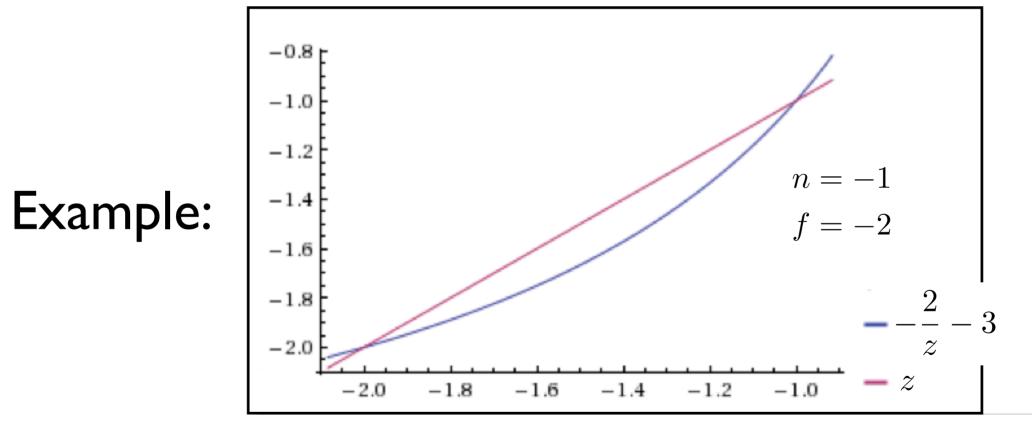

The perspective transformation does not preserve z completely, but it preserves z = n, f and is monotone (preserves ordering) with respect to z

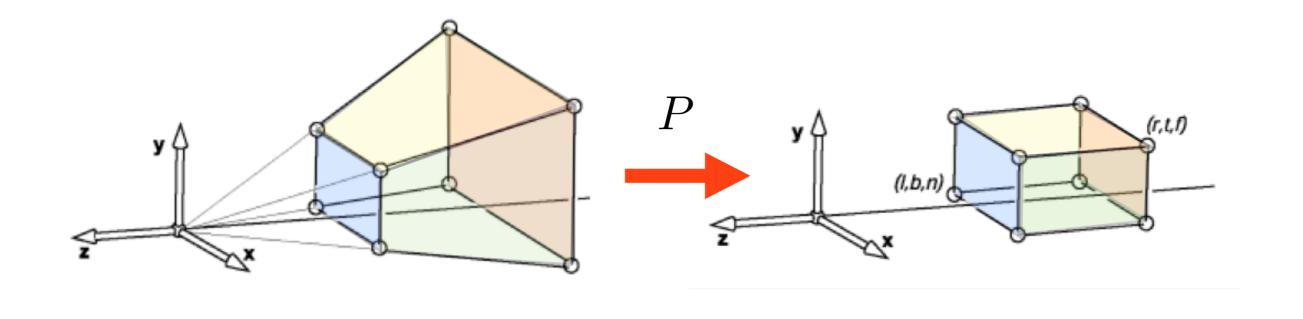

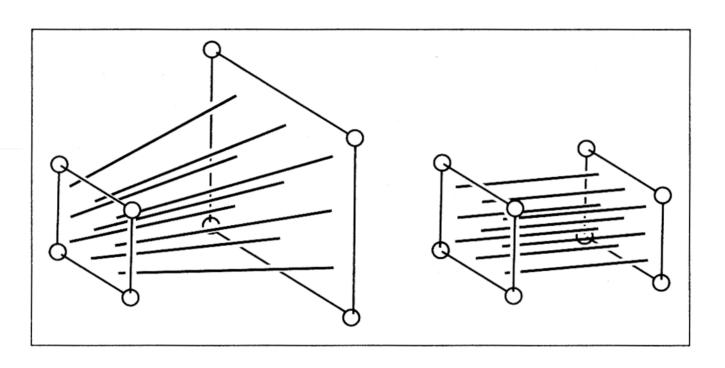

So far we've mapped the view frustrum to a rectangular box. This rectangular box has the same near face as the view frustrum. The far face has been mapped down to the far face of the box. This mapping is given by P. The bottom figure shows how lines in the view frustrum get mapped to the rect. box.

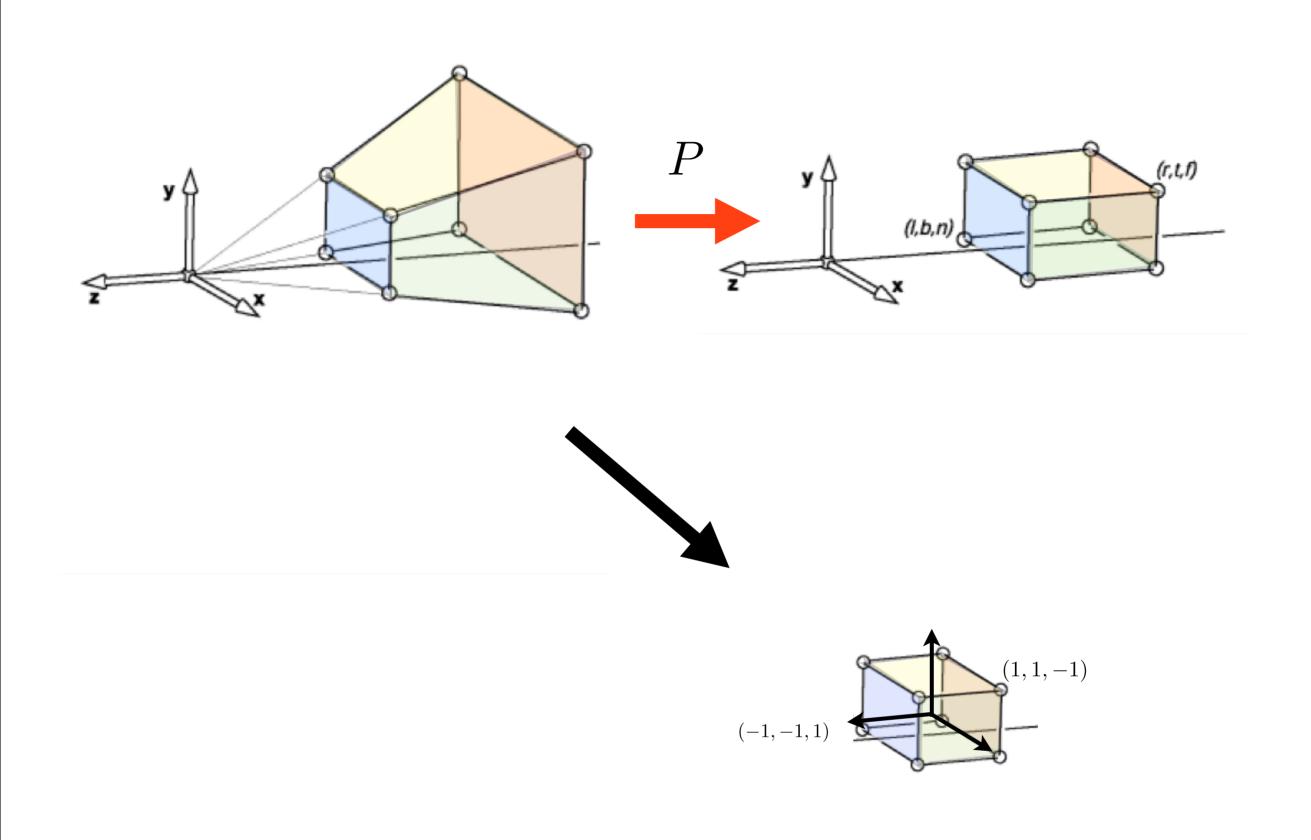

We're not quite done yet thought, because the projection transform should map the view frustrum to the canonical view volume.

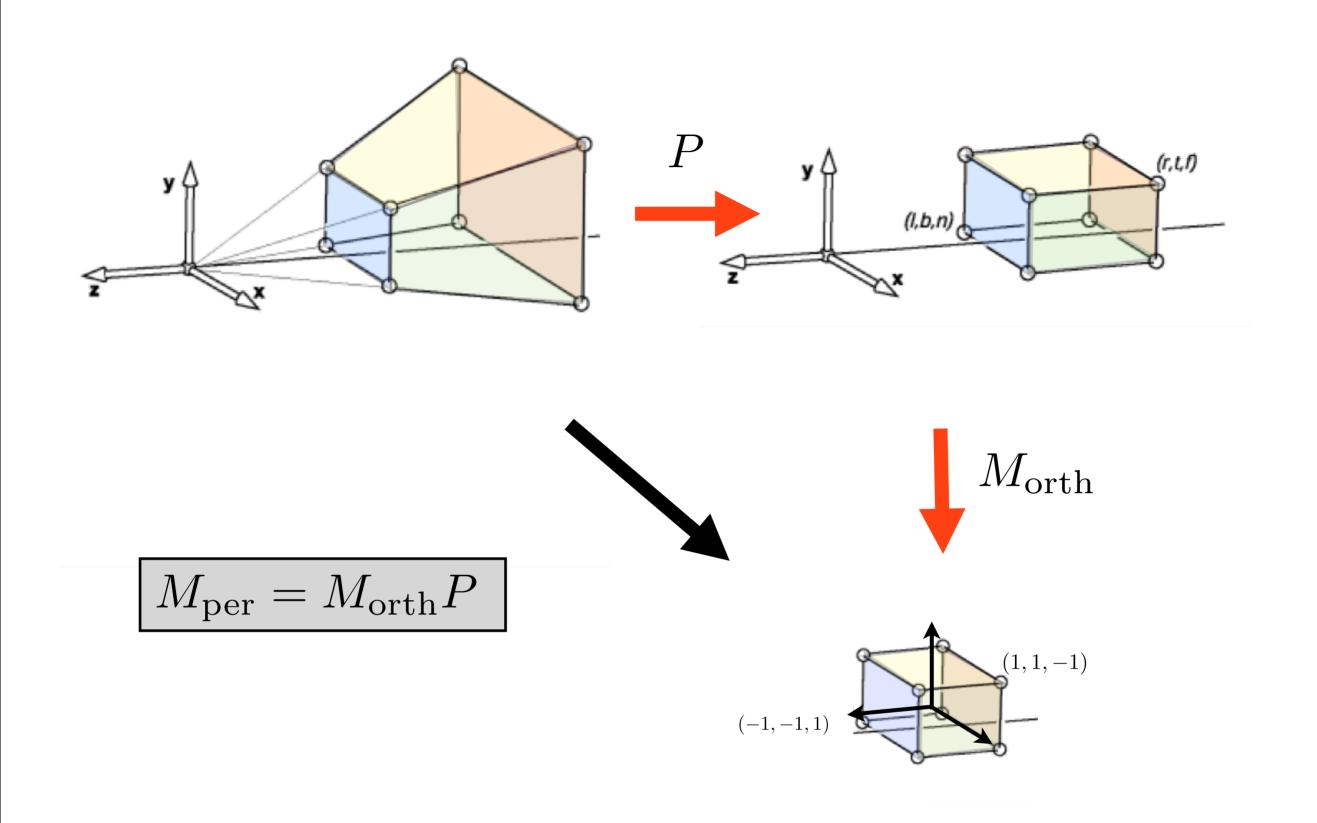

We need a second mapping to get our points into the canonical view volume. This second mapping is a mapping from one box to another. So it's given by an orthographic mapping, M\_orth. The final perspective transformation is the composition of P and M\_orth.

# Line drawing algorithm

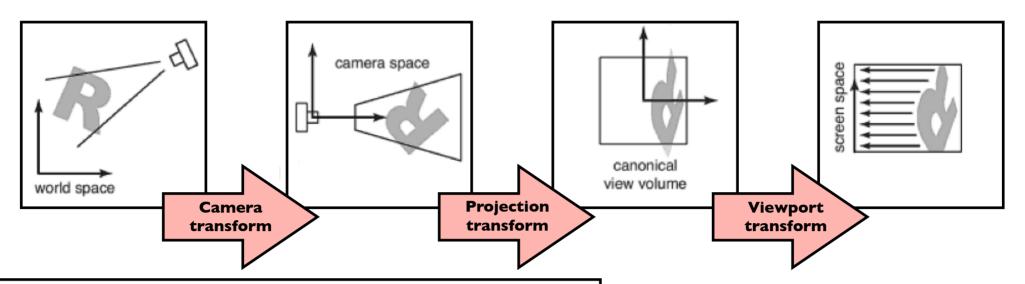

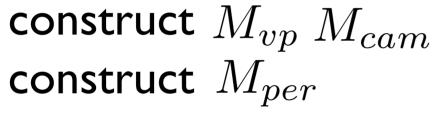

$$M = M_{vp} M_{per} M_{cam}$$
 for each line segment  $(a_i, b_i)$  do  $\mathbf{p} = M \mathbf{a}_i$ 

$$\mathbf{q} = M\mathbf{b}_i$$

drawline  $(x_p/w_p, y_p/w_p, x_q/w_p, y_q/w_p)$ 

draw lines specified in world space

Note the two lines that have changed: 1. we put our perspective transformation into the overall transformation matrix M. 2. When we call the drawline function, we have to divide the x and y coordinates by the w coordinate.

#### **OpenGL Perspective Viewing**

glFrustum(xmin,xmax,ymin,ymax,near,far)

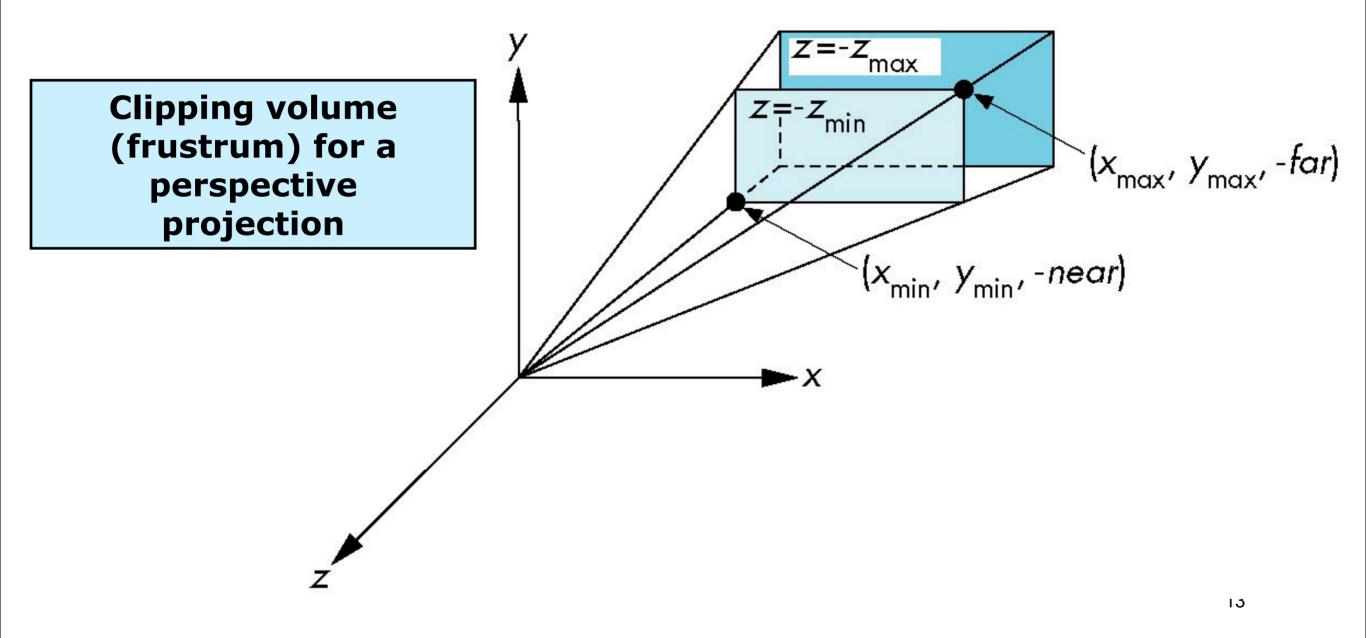

Here's how you set up a perspective view in OpenGL. Note that near and far are both negative, but you pass their absolute values to OpenGL.

#### **Using Field of View**

With glfrustum it is often difficult to get the desired view gluPerpective (fovy, aspect, near, far) often provides a better interface

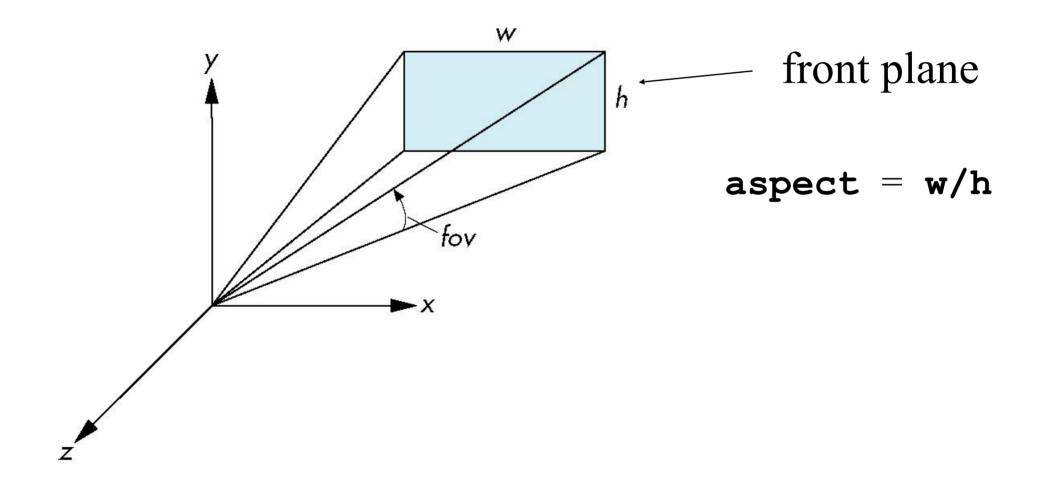

Sometimes it's more convenient to just give an angle, the field-of-view, and an aspect ratio, instead of I, r, t, b. The glu library provides such a function. It will figure out I, r, t, b, and call glFrustrum for you.

14

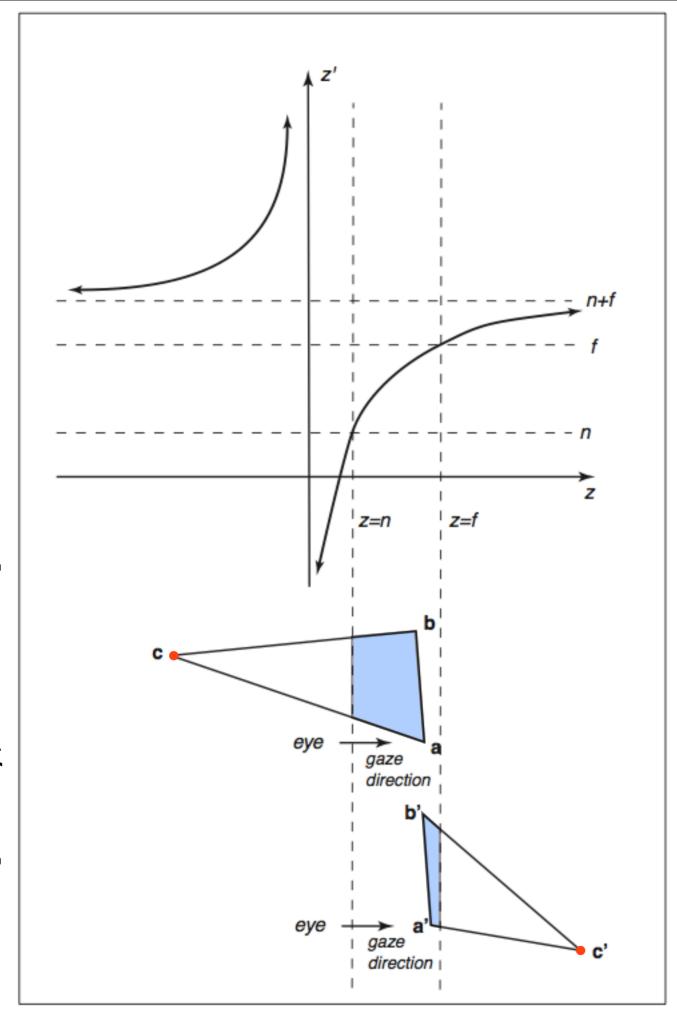

# Clipping after the perspective transformation can cause problems

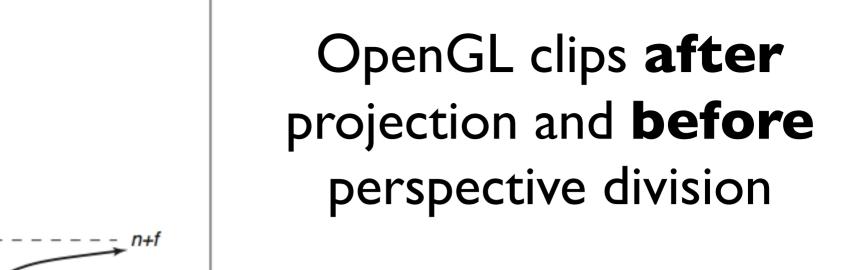

$$-w \le x \le w$$
$$-w \le y \le w$$
$$-w \le z \le w$$

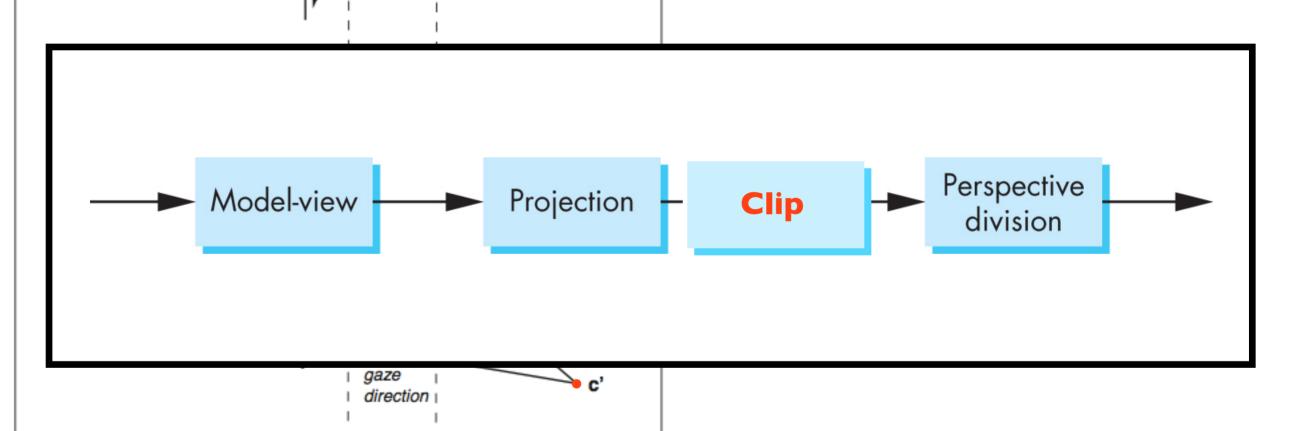